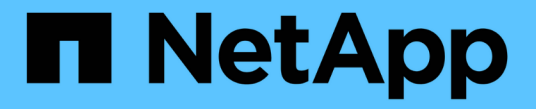

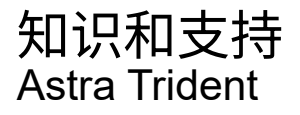

NetApp April 03, 2024

This PDF was generated from https://docs.netapp.com/zh-cn/trident-2310/faq.html on April 03, 2024. Always check docs.netapp.com for the latest.

# 目录

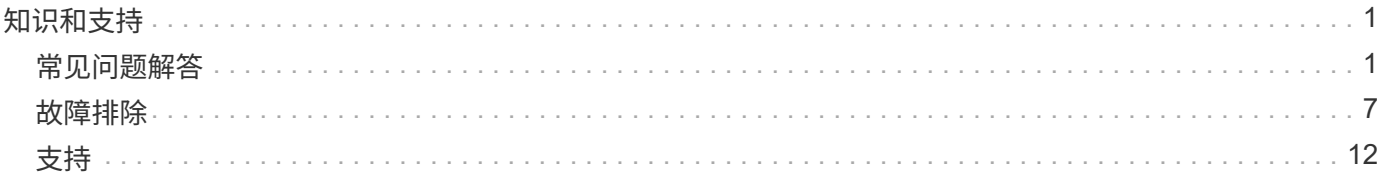

# <span id="page-2-0"></span>知识和支持

## <span id="page-2-1"></span>常见问题解答

查找有关 Astra Trident 的安装,配置,升级和故障排除的常见问题解答。

一般问题

### **Astra Trident** 的发布频率如何?

Astra Trident 每三个月发布一次: 1 月, 4 月, 7 月和 10 月。这是 Kubernetes 发布后一个月。

**Astra Trident** 是否支持特定版本的 **Kubernetes** 中发布的所有功能?

Astra Trident 通常不支持 Kubernetes 中的 alpha 功能。在 Kubernetes 测试版之后的两个 Trident 版本中, Trident 可能支持测试版功能。

**Astra Trident** 的运行是否依赖于其他 **NetApp** 产品?

Astra Trident 与其他 NetApp 软件产品没有任何依赖关系,它可以作为独立应用程序运行。但是,您应具有 NetApp 后端存储设备。

如何获取完整的 **Astra Trident** 配置详细信息?

使用 tridentctl get 命令以获取有关Astra Trident配置的详细信息。

## 我能否获取有关 **Astra Trident** 如何配置存储的指标?

是的。Prometheus端点、可用于收集有关Asta Trident操作的信息、例如托管的后端数、配置的卷数、已用字节 数等。您也可以使用 ["Cloud Insights"](https://docs.netapp.com/us-en/cloudinsights/) 用于监控和分析。

使用 **Astra Trident** 作为 **CSI** 配置程序时,用户体验是否会发生变化?

否在用户体验和功能方面没有变化。使用的配置程序名称是 csi.trident.netapp.io。如果要使用当前版本 和未来版本提供的所有新功能,建议使用此方法安装 Astra Trident 。

## 在 **Kubernetes** 集群上安装和使用 **Astra Trident**

## **Astra Trident** 是否支持从专用注册表脱机安装?

可以, Astra Trident 可以脱机安装。请参见 ["](https://docs.netapp.com/zh-cn/trident-2310/trident-get-started/kubernetes-deploy.html)[此处](https://docs.netapp.com/zh-cn/trident-2310/trident-get-started/kubernetes-deploy.html)["](https://docs.netapp.com/zh-cn/trident-2310/trident-get-started/kubernetes-deploy.html)。

#### 是否可以远程安装 **Astra Trident** ?

是的。Astra Trident 18.10及更高版本支持从具有的任何计算机远程安装 kubectl 对集群的访问。之后 kubectl 访问已验证(例如、启动 kubectl get nodes 命令进行验证)、请按照安装说明进行操作。

#### 是否可以使用 **Astra Trident** 配置高可用性?

Astra Trident 以 Kubernetes 部署( ReplicaSet )的形式安装有一个实例,因此它具有内置的 HA 。您不应增加 部署中的副本数量。如果安装了 Astra Trident 的节点丢失或 POD 无法访问, Kubernetes 会自动将 POD 重新 部署到集群中运行正常的节点。Astra Trident 仅支持控制平面,因此,如果重新部署 Astra Trident ,当前安装 的 Pod 不会受到影响。

#### **Astra Trident** 是否需要访问 **Kube-system** 命名空间?

Astra Trident 从 Kubernetes API 服务器读取数据,以确定应用程序何时请求新的 PVC ,因此需要访问 Kubesystem 。

#### **Astra Trident** 使用哪些角色和特权?

通过使用三端技术支持安装程序、可以创建一个Kubernetes ClusterRole、此类ClusterRole可以对Kubernetes集 群中的集群的PersentVolume、PersentVolumeClaim、StorageClass和机密资源具有特定访问权限。请参见 ["](https://docs.netapp.com/zh-cn/trident-2310/trident-get-started/kubernetes-customize-deploy-tridentctl.html)[此](https://docs.netapp.com/zh-cn/trident-2310/trident-get-started/kubernetes-customize-deploy-tridentctl.html) [处](https://docs.netapp.com/zh-cn/trident-2310/trident-get-started/kubernetes-customize-deploy-tridentctl.html)["](https://docs.netapp.com/zh-cn/trident-2310/trident-get-started/kubernetes-customize-deploy-tridentctl.html)。

是否可以在本地生成 **Astra Trident** 用于安装的准确清单文件?

如果需要,您可以在本地生成和修改 Astra Trident 用于安装的确切清单文件。请参见 ["](https://docs.netapp.com/zh-cn/trident-2310/trident-get-started/kubernetes-customize-deploy-tridentctl.html)[此处](https://docs.netapp.com/zh-cn/trident-2310/trident-get-started/kubernetes-customize-deploy-tridentctl.html)["](https://docs.netapp.com/zh-cn/trident-2310/trident-get-started/kubernetes-customize-deploy-tridentctl.html)。

是否可以为两个单独的 **Kubernetes** 集群的两个单独的 **Astra Trident** 实例共享同一个 **ONTAP** 后端 **SVM** ?

尽管不建议这样做,但您可以对两个 Astra Trident 实例使用同一个后端 SVM 。在安装期间为每个实例指定唯一 的卷名称和/或指定唯一的卷名称 StoragePrefix 中的参数 setup/backend.json 文件这是为了确保不会对 这两个实例使用相同的 FlexVol 。

是否可以在 **ContainerLinux** (以前称为 **CoreOS** )下安装 **Astra Trident** ?

Astra Trident 只是 Kubernetes Pod, 可安装在 Kubernetes 运行的任何位置。

#### 是否可以将 **Astra Trident** 与 **NetApp Cloud Volumes ONTAP** 结合使用?

是的, AWS , Google Cloud 和 Azure 支持 Astra Trident 。

#### **Astra Trident** 是否支持 **Cloud Volumes Services** ?

是的, Astra Trident 支持 Azure 中的 Azure NetApp Files 服务以及 GCP 中的 Cloud Volumes Service 。

## 故障排除和支持

#### **NetApp** 是否支持 **Astra Trident** ?

虽然 Astra Trident 是开源且免费提供的,但只要您的 NetApp 后端受支持, NetApp 就会完全支持它。

#### 如何提出支持案例?

要提交支持案例,请执行以下操作之一:

1. 请联系您的支持客户经理并获得帮助以提交服务单。

2. 联系以提出支持案例 ["NetApp](https://www.netapp.com/company/contact-us/support/) [支持](https://www.netapp.com/company/contact-us/support/)["](https://www.netapp.com/company/contact-us/support/)。

如何生成支持日志包?

您可以通过运行来创建支持包 tridentctl logs -a。除了在捆绑包中捕获的日志之外,还可以捕获 kubelet 日志以诊断 Kubernetes 端的挂载问题。获取 kubelet 日志的说明因 Kubernetes 的安装方式而异。

如果需要提出新功能请求,我该怎么办?

在上创建问题描述 ["Astra Trident Github"](https://github.com/NetApp/trident) 并在问题描述的主题和问题描述中提及 \* RFE\* 。

我应在何处提出缺陷?

在上创建问题描述 ["Astra Trident Github"](https://github.com/NetApp/trident)。请务必包含与问题描述相关的所有必要信息和日志。

如果我有有关 **Astra Trident** 的快速问题需要澄清,会发生什么情况?是否有社区或论坛?

如有任何问题、问题或请求、请通过我们的Astra联系我们 ["](https://discord.gg/NetApp)[渠道](https://discord.gg/NetApp)[不和](https://discord.gg/NetApp)["](https://discord.gg/NetApp) 或GitHub。

我的存储系统密码已更改、**Astra Trident**不再工作、如何恢复?

使用更新后端的密码 tridentctl\_update\_backend\_myBackend -f </path/to\_new\_backend.json> -n trident。替换 myBackend 在示例中、使用后端名称、和`/path/to\_new\_backend.json 路径正确 backend.json 文件

**Astra Trident** 找不到我的 **Kubernetes** 节点。如何修复此问题?

Astra Trident 无法找到 Kubernetes 节点的原因可能有两种。这可能是因为 Kubernetes 中的网络问题描述或 DNS 问题描述。在每个 Kubernetes 节点上运行的 Trident 节点取消设置必须能够与 Trident 控制器进行通信, 以便向 Trident 注册该节点。如果在安装 Astra Trident 后发生网络更改,则只有在添加到集群中的新 Kubernetes 节点上才会遇到此问题。

如果 **Trident POD** 被销毁,是否会丢失数据?

如果 Trident POD 被销毁,数据不会丢失。三元数据存储在CRD对象中。已由 Trident 配置的所有 PV 都将正常 运行。

## 升级 **Astra Trident**

是否可以直接从旧版本升级到新版本(跳过几个版本)?

NetApp 支持将 Astra Trident 从一个主要版本升级到下一个直接主要版本。您可以从 18.xx 升级到 19.xx ,从 19.xx 升级到 20.xx 等。在生产部署之前,您应在实验室中测试升级。

是否可以将 **Trident** 降级到先前版本?

如果您需要修复升级后发现的错误、依赖关系问题或升级失败或不完整的问题、则应执行此操作 ["](https://docs.netapp.com/zh-cn/trident-2310/trident-managing-k8s/uninstall-trident.html)[卸载](https://docs.netapp.com/zh-cn/trident-2310/trident-managing-k8s/uninstall-trident.html)[Astra](https://docs.netapp.com/zh-cn/trident-2310/trident-managing-k8s/uninstall-trident.html) [Trident"](https://docs.netapp.com/zh-cn/trident-2310/trident-managing-k8s/uninstall-trident.html) 并按照该版本的特定说明重新安装早期版本。这是降级到早期版本的唯一建议方法。

## 管理后端和卷

是否需要在 **ONTAP** 后端定义文件中同时定义管理和数据 **LIF** ?

管理LIF为必填项。数据LIF因情况而异:

- ONTAP SAN:不为iSCSI指定。Astra Trident使用 ["ONTAP](https://docs.netapp.com/us-en/ontap/san-admin/selective-lun-map-concept.html) [选择](https://docs.netapp.com/us-en/ontap/san-admin/selective-lun-map-concept.html)[性](https://docs.netapp.com/us-en/ontap/san-admin/selective-lun-map-concept.html)[LUN](https://docs.netapp.com/us-en/ontap/san-admin/selective-lun-map-concept.html)[映射](https://docs.netapp.com/us-en/ontap/san-admin/selective-lun-map-concept.html)["](https://docs.netapp.com/us-en/ontap/san-admin/selective-lun-map-concept.html) 发现建立多路径会话所需 的iSCI LIF。如果出现、则会生成警告 dataLIF 已明确定义。 请参见 ["ONTAP SAN](https://docs.netapp.com/zh-cn/trident-2310/trident-use/ontap-san-examples.html)[配置](https://docs.netapp.com/zh-cn/trident-2310/trident-use/ontap-san-examples.html)[选项](https://docs.netapp.com/zh-cn/trident-2310/trident-use/ontap-san-examples.html)[和](https://docs.netapp.com/zh-cn/trident-2310/trident-use/ontap-san-examples.html)[示](https://docs.netapp.com/zh-cn/trident-2310/trident-use/ontap-san-examples.html)[例](https://docs.netapp.com/zh-cn/trident-2310/trident-use/ontap-san-examples.html)["](https://docs.netapp.com/zh-cn/trident-2310/trident-use/ontap-san-examples.html) 了解 详细信息。
- ONTAP NAS:建议指定 dataLIF。如果未提供此参数、则Astra Trident会从SVM提取数据LIF。您可以指 定用于NFS挂载操作的完全限定域名(FQDN)、从而可以创建循环DNS、以便在多个数据LIF之间实现负载平 衡。请参见 ["ONTAP NAS](https://docs.netapp.com/zh-cn/trident-2310/trident-use/ontap-nas-examples.html)[配置](https://docs.netapp.com/zh-cn/trident-2310/trident-use/ontap-nas-examples.html)[选项](https://docs.netapp.com/zh-cn/trident-2310/trident-use/ontap-nas-examples.html)[和](https://docs.netapp.com/zh-cn/trident-2310/trident-use/ontap-nas-examples.html)[示](https://docs.netapp.com/zh-cn/trident-2310/trident-use/ontap-nas-examples.html)[例](https://docs.netapp.com/zh-cn/trident-2310/trident-use/ontap-nas-examples.html)["](https://docs.netapp.com/zh-cn/trident-2310/trident-use/ontap-nas-examples.html) 了解详细信息

#### **Astra Trident** 是否可以为 **ONTAP** 后端配置 **CHAP** ?

是的。Astra三叉型支持ONTAP后端的双向CHAP。这需要设置 useCHAP=true 在后端配置中。

#### 如何使用 **Astra Trident** 管理导出策略?

Astra Trident 可以从 20.04 版开始动态创建和管理导出策略。这样,存储管理员便可在其后端配置中提供一个或 多个 CIDR 块,并使 Trident 将属于这些范围的节点 IP 添加到其创建的导出策略中。通过这种方式, Astra Trident 会自动管理为给定 CIDR 中具有 IP 的节点添加和删除规则的操作。

#### **IPv6** 地址是否可用于管理和数据 **LIF** ?

Astra Trident支持为以下项定义IPv6地址:

- managementLIF 和 dataLIF 适用于ONTAP NAS后端。
- managementLIF 适用于ONTAP SAN后端。您无法指定 dataLIF 在ONTAP SAN后端。

必须使用标志安装Astra三元组 --use-ipv6 (适用于 tridentctl 安装)、 IPv6 (对于三端运算符)、或 tridentTPv6 (对于Helm安装)、以使其通过IPv6运行。

#### 是否可以在后端更新管理 **LIF** ?

可以、可以使用更新后端管理LIF tridentctl update backend 命令:

是否可以更新后端的数据 **LIF** ?

您可以更新上的数据LIF ontap-nas 和 ontap-nas-economy 仅限。

#### 是否可以在适用于 **Kubernetes** 的 **Astra Trident** 中创建多个后端?

Astra Trident 可以同时支持多个后端,可以使用相同的驱动程序,也可以使用不同的驱动程序。

#### **Astra Trident** 如何存储后端凭据?

Astra Trident 会将后端凭据存储为 Kubernetes Secretes 。

#### **Astra Trident** 如何选择特定后端?

如果无法使用后端属性自动为某个类选择合适的池、则会显示 storagePools 和 additionalStoragePools 参数用于选择一组特定的池。

### 如何确保 **Astra Trident** 不会从特定后端配置?

。 excludeStoragePools 参数用于筛选Astra Trident要用于配置的一组池、并将删除匹配的任何池。

#### 如果存在多个相同类型的后端,则 **Astra Trident** 如何选择要使用的后端?

如果配置了多个相同类型的后端、则Astra Trident会根据中的参数选择相应的后端 StorageClass 和 PersistentVolumeClaim。例如、如果存在多个ontap-NAS驱动程序后端、则Astra Trident会尝试匹配中的 参数 StorageClass 和 PersistentVolumeClaim 组合并匹配后端、可满足中列出的要求 StorageClass 和 PersistentVolumeClaim。如果有多个后端与请求匹配,则 Astra Trident 会随机从其中一个后端中进行 选择。

#### **Astra Trident** 是否支持 **Element** 或 **SolidFire** 的双向 **CHAP** ?

是的。

#### **Astra Trident** 如何在 **ONTAP** 卷上部署 **qtree** ?一个卷可以部署多少个 **qtree** ?

。 ontap-nas-economy 驱动程序可在同一个FlexVol 中创建多达200个qtree (可配置为50到300)、每个集群节 点创建100、000个qtree、每个集群创建2.4 M个qtree。输入新的 PersistentVolumeClaim 这是由经济型驱 动程序提供服务的、该驱动程序会查看是否已存在可为新的qtree提供服务的FlexVol。如果不存在可为 qtree 提 供服务的 FlexVol, 则会创建一个新的 FlexVol。

#### 如何为在 **ONTAP NAS** 上配置的卷设置 **Unix** 权限?

您可以通过在后端定义文件中设置参数来对 Astra Trident 配置的卷设置 Unix 权限。

#### 如何在配置卷时配置一组显式 **ONTAP NFS** 挂载选项?

默认情况下, Astra Trident 不会使用 Kubernetes 将挂载选项设置为任何值。要在 Kubernetes 存储类中指定挂 载选项,请按照给定示例进行操作 ["](https://github.com/NetApp/trident/blob/master/trident-installer/sample-input/storage-class-samples/storage-class-ontapnas-k8s1.8-mountoptions.yaml)[此处](https://github.com/NetApp/trident/blob/master/trident-installer/sample-input/storage-class-samples/storage-class-ontapnas-k8s1.8-mountoptions.yaml)"。

#### 如何将配置的卷设置为特定导出策略?

要允许相应的主机访问卷、请使用 exportPolicy 后端定义文件中配置的参数。

#### 如何使用 **ONTAP** 通过 **Astra Trident** 设置卷加密?

您可以使用后端定义文件中的加密参数在 Trident 配置的卷上设置加密。有关详细信息、请参见: ["Astra Trident](https://docs.netapp.com/zh-cn/trident-2310/trident-reco/security-reco.html#use-astra-trident-with-nve-and-nae) [如何与](https://docs.netapp.com/zh-cn/trident-2310/trident-reco/security-reco.html#use-astra-trident-with-nve-and-nae)[NVE](https://docs.netapp.com/zh-cn/trident-2310/trident-reco/security-reco.html#use-astra-trident-with-nve-and-nae)[和](https://docs.netapp.com/zh-cn/trident-2310/trident-reco/security-reco.html#use-astra-trident-with-nve-and-nae)[NAE](https://docs.netapp.com/zh-cn/trident-2310/trident-reco/security-reco.html#use-astra-trident-with-nve-and-nae)[配](https://docs.netapp.com/zh-cn/trident-2310/trident-reco/security-reco.html#use-astra-trident-with-nve-and-nae)[合](https://docs.netapp.com/zh-cn/trident-2310/trident-reco/security-reco.html#use-astra-trident-with-nve-and-nae)[使用](https://docs.netapp.com/zh-cn/trident-2310/trident-reco/security-reco.html#use-astra-trident-with-nve-and-nae)["](https://docs.netapp.com/zh-cn/trident-2310/trident-reco/security-reco.html#use-astra-trident-with-nve-and-nae)

## 通过 **Astra Trident** 为 **ONTAP** 实施 **QoS** 的最佳方式是什么?

使用 … StorageClasses 为ONTAP 实施QoS。

#### 如何通过 **Astra Trident** 指定精简配置或厚配置?

ONTAP 驱动程序支持精简或厚配置。ONTAP 驱动程序默认为精简配置。如果需要厚配置、则应配置后端定义 文件或 StorageClass。如果同时配置了这两者、 StorageClass 优先。为 ONTAP 配置以下内容:

1. 开启 StorageClass、设置 provisioningType 属性为thick。

2. 在后端定义文件中、通过设置启用厚卷 backend spaceReserve parameter 作为卷。

如何确保即使意外删除了 **PVC** 也不会删除所使用的卷?

从版本 1.10 开始, Kubernetes 会自动启用 PVC 保护。

#### 是否可以扩展由 **Astra Trident** 创建的 **NFS PVC** ?

是的。您可以扩展由 Astra Trident 创建的 PVC 。请注意,卷自动增长是一项 ONTAP 功能,不适用于 Trident  $\sim$ 

是否可以在卷处于 SnapMirror 数据保护(DP)或脱机模式时导入它?

如果外部卷处于 DP 模式或脱机,则卷导入将失败。您会收到以下错误消息:

Error: could not import volume: volume import failed to get size of volume: volume <name> was not found (400 Bad Request) command terminated with exit code 1. Make sure to remove the DP mode or put the volume online before importing the volume.

#### 如何将资源配额转换为 **NetApp** 集群?

只要 NetApp 存储具有容量, Kubernetes 存储资源配额就应起作用。当 NetApp 存储由于容量不足而无法支持 Kubernetes 配额设置时, Astra Trident 会尝试配置,但会出错。

是否可以使用 **Astra Trident** 创建卷快照?

是的。Astra Trident 支持从快照创建按需卷快照和永久性卷。要从快照创建PV、请确保 VolumeSnapshotDataSource 已启用功能门。

#### 哪些驱动程序支持 **Astra Trident** 卷快照?

自目前起、我们为提供按需快照支持 ontap-nas, ontap-nas-flexgroup, ontap-san, ontap-saneconomy, solidfire-san, gcp-cvs, 和 azure-netapp-files 后端驱动程序。

#### 如何为采用 **ONTAP** 的 **Astra Trident** 配置的卷创建快照备份?

此功能可从获得 ontap-nas, ontap-san,和 ontap-nas-flexgroup 驱动程序。您也可以指定 snapshotPolicy 。 ontap-san-economy FlexVol 级别的驱动程序。

也可以在上查看此信息 ontap-nas-economy 驱动程序、但在FlexVol 级别粒度上、而不在qtree级别粒度上。 要启用对Astra Trident配置的卷的快照功能、请设置backend参数选项 snapshotPolicy 到ONTAP 后端定义的 所需快照策略。Astra Trident 无法识别存储控制器创建的任何快照。

是否可以为通过 **Astra Trident** 配置的卷设置快照预留百分比?

可以。您可以通过设置来预留特定百分比的磁盘空间、以便通过Astra Trident存储Snapshot副本 snapshotReserve 属性。如果已配置 snapshotPolicy 和 snapshotReserve 在后端定义文件中、快照预 留百分比是根据设置的 snapshotReserve 后端文件中提及的百分比。如果 snapshotReserve 未提及百分 比数、默认情况下、ONTAP 会将快照预留百分比设置为5。如果 snapshotPolicy 选项设置为none、快照预 留百分比设置为0。

是否可以直接访问卷快照目录和复制文件?

可以、您可以通过设置来访问Trident配置的卷上的Snapshot目录 snapshotDir 后端定义文件中的参数。

是否可以通过 **Astra Trident** 为卷设置 **SnapMirror** ?

目前,必须使用 ONTAP 命令行界面或 OnCommand 系统管理器在外部设置 SnapMirror 。

#### 如何将永久性卷还原到特定 **ONTAP** 快照?

要将卷还原到 ONTAP 快照,请执行以下步骤:

- 1. 暂停正在使用永久性卷的应用程序 POD 。
- 2. 通过 ONTAP 命令行界面或 OnCommand 系统管理器还原到所需的快照。
- 3. 重新启动应用程序 POD 。

**Trident**是否可以在配置了负载共享镜像的**SVM**上配置卷?

可以为通过NFS提供数据的SVM的根卷创建负载共享镜像。ONTAP 会自动为Trident创建的卷更新负载共享镜 像。这可能会导致卷挂载延迟。使用Trident创建多个卷时、配置卷取决于ONTAP 更新负载共享镜像。

如何区分每个客户 **/** 租户的存储类使用情况?

Kubernetes 不允许在命名空间中使用存储类。但是,您可以使用 Kubernetes 通过使用每个命名空间的存储资源 配额来限制每个命名空间的特定存储类的使用。要拒绝特定命名空间对特定存储的访问,请将该存储类的资源配 额设置为 0 。

## <span id="page-8-0"></span>故障排除

使用此处提供的指针排除安装和使用 Astra Trident 时可能遇到的问题。

## 常规故障排除

- 如果Trident Pod无法正常启动(例如、当Trident Pod卡在中时) ContainerCreating 阶段中的就绪容器少 于两个)、正在运行 kubectl -n trident describe deployment trident 和 kubectl -n trident describe pod trident-**-**\*\* 可以提供更多见解。获取kubelet日志(例如、通过 journalctl -xeu kubelet)也很有用。
- 如果Trident日志中的信息不足、您可以尝试通过传递来为Trident启用调试模式 -d 根据您的安装选项标记 为install参数。

然后、使用确认已设置调试 ./tridentctl logs -n trident 和搜索 level=debug msg 在日志中。

随操作员一起安装

```
kubectl patch torc trident -n <namespace> --type=merge -p
'{"spec":{"debug":true}}'
```
此操作将重新启动所有 Trident Pod ,这可能需要几秒钟的时间。您可以通过观察输出中的"期限"列来检 查此情况 kubectl get pod -n trident。

对于Astra Trident 20.07和20.10、请使用 tprov 代替 torc。

随 **Helm** 一起安装

```
helm upgrade <name> trident-operator-21.07.1-custom.tgz --set
tridentDebug=true`
```
使用 **tridentctl** 安装

```
./tridentctl uninstall -n trident
./tridentctl install -d -n trident
```
- 您也可以通过包括来获取每个后端的调试日志 debugTraceFlags 在后端定义中。例如、包括 debugTraceFlags: {"api":true, "method":true,} 在Trident日志中获取API调用和方法遍历。现 有后端可以具有 debugTraceFlags 已配置 tridentctl backend update。
- 使用RedHat CoreOS时、请确保执行此操作 iscsid 在工作节点上启用并默认启动。可以使用 OpenShift MachineConfigs 或修改点燃模板来完成此操作。
- 使用 Trident 时可能会遇到的一个常见问题 ["Azure NetApp Files"](https://azure.microsoft.com/en-us/services/netapp/) 租户和客户端密码来自权限不足的应用程 序注册。有关 Trident 要求的完整列表,请参见 ["Azure NetApp Files"](https://docs.netapp.com/zh-cn/trident-2310/trident-use/anf.html) Configuration
- 如果在将PV挂载到容器时出现问题、请确保这样 rpcbind 已安装且正在运行。使用主机操作系统所需的软 件包管理器并检查是否 rpcbind 正在运行。您可以检查的状态 rpcbind 通过运行提供服务 systemctl status rpcbind 或其等效项。
- Trident后端报告其位于中 failed State尽管之前已执行过操作、但可能是由于更改了与后端关联 的SVM/admin凭据而导致的。使用更新后端信息 tridentctl update backend 或者、放弃Trident POD 将修复此问题描述。
- 如果在容器运行时安装Trident时遇到权限问题、请尝试使用安装Trident --in cluster=false 标志。这 不会使用安装程序POD、并可避免因出现权限问题 trident-installer 用户。
- 使用 uninstall parameter <Uninstalling Trident> 用于在运行失败后进行清理。默认情况下, 该脚本不会删除 Trident 创建的 CRD ,因此即使在正在运行的部署中,也可以安全地卸载并重新安装。
- 如果要降级到早期版本的三端到功能、请先运行 tridentctl uninstall 用于删除Trident的命令。下载 所需的 ["Trident](https://github.com/NetApp/trident/releases) [版本](https://github.com/NetApp/trident/releases)["](https://github.com/NetApp/trident/releases) 并使用安装 tridentctl install 命令:
- 成功安装后、如果PVC卡在中 Pending 阶段、运行 kubectl describe pvc 可以提供追加信息 、说 明Trident为何无法为此PVC配置PV。

## 使用操作员无法成功部署**TRIdent**

如果使用操作员部署Trident、则为的状态 TridentOrchestrator 更改自 Installing to Installed。如果 您观察到 Failed 状态、并且操作员无法自行恢复、您应运行以下命令来检查操作员的日志:

```
tridentctl logs -l trident-operator
```
跟踪 trident 操作器容器的日志可能会指向问题所在。例如,其中一个问题描述可能是无法从运行良好的环境中 的上游注册表中提取所需的容器映像。

要了解为什么没有成功安装 {\f151、} 您 {\f151。} 请查看 TridentOrchestrator 状态。

```
kubectl describe torc trident-2
Name: trident-2
Namespace:
Labels: <none>
Annotations: <none>
API Version: trident.netapp.io/v1
Kind: TridentOrchestrator
...
Status:
   Current Installation Params:
     IPv6:
     Autosupport Hostname:
     Autosupport Image:
     Autosupport Proxy:
     Autosupport Serial Number:
     Debug:
   Image Pull Secrets: <nil>
     Image Registry:
     k8sTimeout:
     Kubelet Dir:
     Log Format:
     Silence Autosupport:
     Trident Image:
   Message: Trident is bound to another CR 'trident'
 Namespace: trident-2
 Status: Error
   Version:
Events:
 Type Reason Age From From From Example 2 Ressage
   ---- ------ ---- ---- -------
   Warning Error 16s (x2 over 16s) trident-operator.netapp.io Trident
is bound to another CR 'trident'
```
此错误表示已存在 TridentOrchestrator 用于安装Trident。因为每个Kubbernetes集群只能 如果有一个 {\f151、} 操作员可确保任何给定的 {\f151。} 只有一个活动时间 TridentOrchestrator 可以 创建。

此外,观察 Trident Pod 的状态通常可以指示情况是否不正确。

```
kubectl get pods -n trident
NAME READY STATUS RESTARTS
AGE
trident-csi-4p5kq 1/2 ImagePullBackOff 0
5m18s
trident-csi-6f45bfd8b6-vfrkw 4/5 ImagePullBackOff 0
5m19s
trident-csi-9q5xc 1/2 ImagePullBackOff 0
5m18s
trident-csi-9v95z 1/2 ImagePullBackOff 0
5m18s
trident-operator-766f7b8658-ldzsv 1/1 Running 0
8m17s
```
您可以清楚地看到Pod无法完全初始化 因为未提取一个或多个容器映像。

要解决此问题、您应编辑 TridentOrchestrator CR. 或者、您也可以删除 TridentOrchestrator,然后创建新的 其中一个定义经过修改且准确无误。

使用无法成功部署**TRIYent** tridentctl

为了帮助确定出现了什么问题、您可以使用重新运行安装程序 -d 参数、用于打开调试模式并帮助您了解问题所 在:

./tridentctl install -n trident -d

解决问题后、您可以按如下所示清理安装、然后运行 tridentctl install 命令:

```
./tridentctl uninstall -n trident
INFO Deleted Trident deployment.
INFO Deleted cluster role binding.
INFO Deleted cluster role.
INFO Deleted service account.
INFO Removed Trident user from security context constraint.
INFO Trident uninstallation succeeded.
```
## 完全删除**Asta Trandent**和**CRD**

您可以完全删除Asta Dent以及所有创建的CRD和关联的自定义资源。

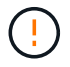

此操作无法撤消。除非您需要全新安装Asta三端安装、否则请勿执行此操作。要在不删除CRD的 情况下卸载Astra Dent、请参见 ["](https://docs.netapp.com/zh-cn/trident-2310/trident-managing-k8s/uninstall-trident.html)[卸载](https://docs.netapp.com/zh-cn/trident-2310/trident-managing-k8s/uninstall-trident.html) [Astra Trident"](https://docs.netapp.com/zh-cn/trident-2310/trident-managing-k8s/uninstall-trident.html)。

#### **Trident** 运算符

要卸载Asta Dandent并使用Dandent操作符完全删除CRD:

```
kubectl patch torc <trident-orchestrator-name> --type=merge -p
'{"spec":{"wipeout":["crds"],"uninstall":true}}'
```
掌舵

要使用Helm卸载Asta Dent并完全删除CRD、请执行以下操作:

```
kubectl patch torc trident --type=merge -p
'{"spec":{"wipeout":["crds"],"uninstall":true}}'
```
 $<$ code>tridentctl</code>

在使用卸载Asta Dent后完全删除CRD tridentctl

tridentctl obliviate crd

## 使用**Kubnetes 1.26**上的**rwx**原始块命名区卸载**NVMe**节点失败

如果您运行的是Kubnetes 1.26、则在对rwx原始块命名区使用NVMe/TCP时、节点取消暂存可能会失败。以下场 景提供了故障的临时解决策。或者、您也可以将Kubbernetes升级到1.27。

#### 已删除命名空间和**POD**

假设您已将Asta三端到托管命名空间(NVMe永久性卷)附加到Pod。如果直接从ONTAP后端删除命名空间、则取 消暂存过程会在您尝试删除Pod后停滞。此情形不会影响Kubornetes集群或其他功能。

#### 临时解决策

从相应节点卸载永久性卷(与该命名空间对应)并将其删除。

#### 已阻止数据**LIF**

 If you block (or bring down) all the dataLIFs of the NVMe Astra Trident backend, the unstaging process gets stuck when you attempt to delete the pod. In this scenario, you cannot run any NVMe CLI commands on the Kubernetes node.

#### .临时解决策

启动dataLIF以恢复完整功能。

#### 已删除命名空间映射

 If you remove the `hostNQN` of the worker node from the corresponding subsystem, the unstaging process gets stuck when you attempt to delete the pod. In this scenario, you cannot run any NVMe CLI commands on the Kubernetes node.

#### .临时解决策

添加 `hostNON` 返回到子系统。

## <span id="page-13-0"></span>支持

NetApp以多种方式支持Asta三端。全天候提供广泛的免费自助支持选项、例如知识库(KB) 文章和不和渠道。

## **Astra**三端支持生命周期

Asta三项功能根据您的版本提供三种支持级别。请参见 ["NetApp](https://mysupport.netapp.com/site/info/version-support)[软件版本支持定](https://mysupport.netapp.com/site/info/version-support)[义](https://mysupport.netapp.com/site/info/version-support)["](https://mysupport.netapp.com/site/info/version-support)。

#### 完全支持

Asta三项技术提供自发布之日起12个月的全面支持。

#### 支持有限

Asta三件式升级版自发布之日起13到24个月内提供有限支持。

#### 自助支持

Astra Drident文档自发布之日起的25至36个月内可用。

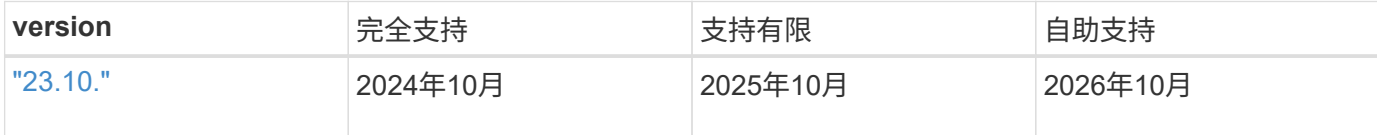

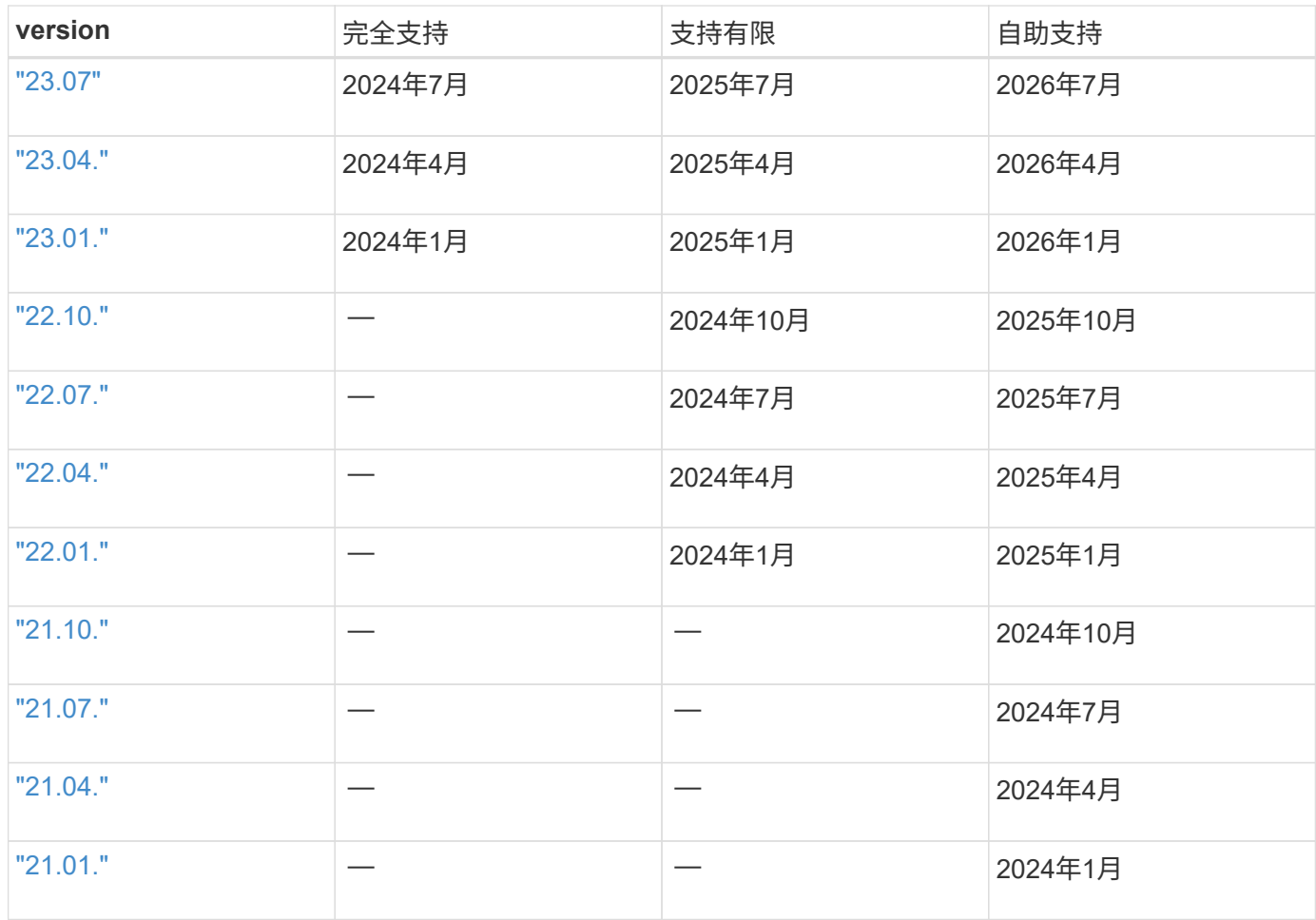

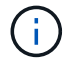

21.07之前的版本、重定向到旧版文档站点。

## 自助支持

有关故障排除文章的完整列表,请参见 ["NetApp](https://kb.netapp.com/Advice_and_Troubleshooting/Cloud_Services/Trident_Kubernetes) [知识](https://kb.netapp.com/Advice_and_Troubleshooting/Cloud_Services/Trident_Kubernetes)[库](https://kb.netapp.com/Advice_and_Troubleshooting/Cloud_Services/Trident_Kubernetes)[\(需要](https://kb.netapp.com/Advice_and_Troubleshooting/Cloud_Services/Trident_Kubernetes)[登录](https://kb.netapp.com/Advice_and_Troubleshooting/Cloud_Services/Trident_Kubernetes)[\)](https://kb.netapp.com/Advice_and_Troubleshooting/Cloud_Services/Trident_Kubernetes)["](https://kb.netapp.com/Advice_and_Troubleshooting/Cloud_Services/Trident_Kubernetes)。您还可以找到有关排除与 Astra 相关的 问题的信息 ["](https://kb.netapp.com/Advice_and_Troubleshooting/Cloud_Services/Astra)[此处](https://kb.netapp.com/Advice_and_Troubleshooting/Cloud_Services/Astra)["](https://kb.netapp.com/Advice_and_Troubleshooting/Cloud_Services/Astra)。

## 社区支持

Astra上有一个由容器用户(包括Astra三端开发人员)组成的活跃公共社区 ["](https://discord.gg/NetApp)[渠道](https://discord.gg/NetApp)[不和](https://discord.gg/NetApp)["](https://discord.gg/NetApp)。这是一个很好的地方,可 以提出有关项目的一般问题,并与志同道合的同行讨论相关主题。

## **NetApp**技术支持

要获得有关Astra Trident的帮助、请使用创建支持包 tridentctl logs -a -n trident 并将其发送到 NetApp Support <Getting Help>。

## 有关详细信息 **…**

- ["Astra](https://cloud.netapp.com/blog/topic/astra) [博](https://cloud.netapp.com/blog/topic/astra)[客](https://cloud.netapp.com/blog/topic/astra)["](https://cloud.netapp.com/blog/topic/astra)
- ["Astra Trident](https://netapp.io/persistent-storage-provisioner-for-kubernetes/) [博](https://netapp.io/persistent-storage-provisioner-for-kubernetes/)[客](https://netapp.io/persistent-storage-provisioner-for-kubernetes/)["](https://netapp.io/persistent-storage-provisioner-for-kubernetes/)
- ["Kubernetes Hub"](https://cloud.netapp.com/kubernetes-hub)
- ["netapp.io"](https://netapp.io/)

#### 版权信息

版权所有 © 2024 NetApp, Inc.。保留所有权利。中国印刷。未经版权所有者事先书面许可,本文档中受版权保 护的任何部分不得以任何形式或通过任何手段(图片、电子或机械方式,包括影印、录音、录像或存储在电子检 索系统中)进行复制。

从受版权保护的 NetApp 资料派生的软件受以下许可和免责声明的约束:

本软件由 NetApp 按"原样"提供,不含任何明示或暗示担保,包括但不限于适销性以及针对特定用途的适用性的 隐含担保,特此声明不承担任何责任。在任何情况下,对于因使用本软件而以任何方式造成的任何直接性、间接 性、偶然性、特殊性、惩罚性或后果性损失(包括但不限于购买替代商品或服务;使用、数据或利润方面的损失 ;或者业务中断),无论原因如何以及基于何种责任理论,无论出于合同、严格责任或侵权行为(包括疏忽或其 他行为),NetApp 均不承担责任,即使已被告知存在上述损失的可能性。

NetApp 保留在不另行通知的情况下随时对本文档所述的任何产品进行更改的权利。除非 NetApp 以书面形式明 确同意,否则 NetApp 不承担因使用本文档所述产品而产生的任何责任或义务。使用或购买本产品不表示获得 NetApp 的任何专利权、商标权或任何其他知识产权许可。

本手册中描述的产品可能受一项或多项美国专利、外国专利或正在申请的专利的保护。

有限权利说明:政府使用、复制或公开本文档受 DFARS 252.227-7013 (2014 年 2 月)和 FAR 52.227-19 (2007 年 12 月)中"技术数据权利 — 非商用"条款第 (b)(3) 条规定的限制条件的约束。

本文档中所含数据与商业产品和/或商业服务(定义见 FAR 2.101)相关,属于 NetApp, Inc. 的专有信息。根据 本协议提供的所有 NetApp 技术数据和计算机软件具有商业性质,并完全由私人出资开发。 美国政府对这些数 据的使用权具有非排他性、全球性、受限且不可撤销的许可,该许可既不可转让,也不可再许可,但仅限在与交 付数据所依据的美国政府合同有关且受合同支持的情况下使用。除本文档规定的情形外,未经 NetApp, Inc. 事先 书面批准,不得使用、披露、复制、修改、操作或显示这些数据。美国政府对国防部的授权仅限于 DFARS 的第 252.227-7015(b)(2014 年 2 月)条款中明确的权利。

商标信息

NetApp、NetApp 标识和 <http://www.netapp.com/TM> 上所列的商标是 NetApp, Inc. 的商标。其他公司和产品名 称可能是其各自所有者的商标。